## 1 SciLab'i lihtsamad käsud

### 1.1 Üldist

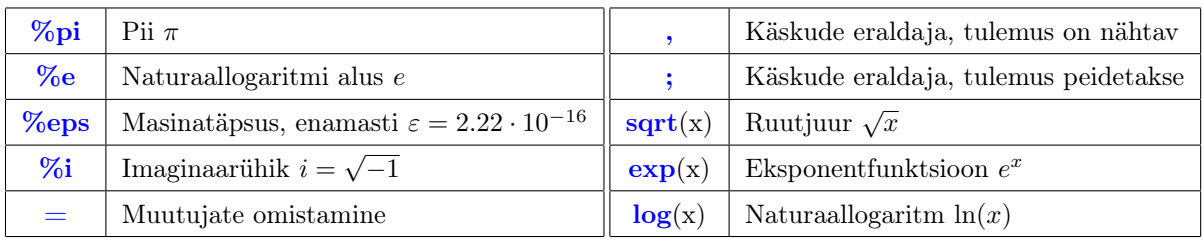

# 1.2 Maatriksi loomine

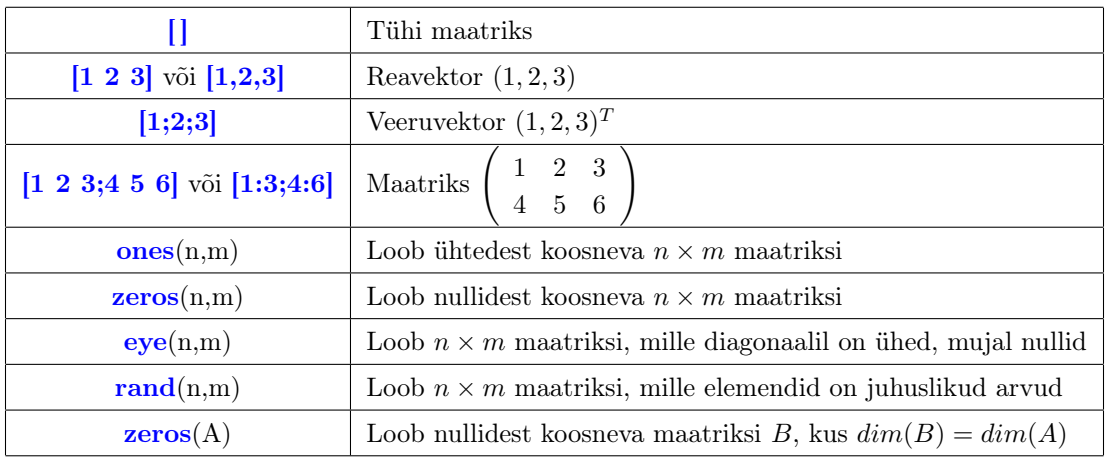

### 1.3 Tehted maatriksitega

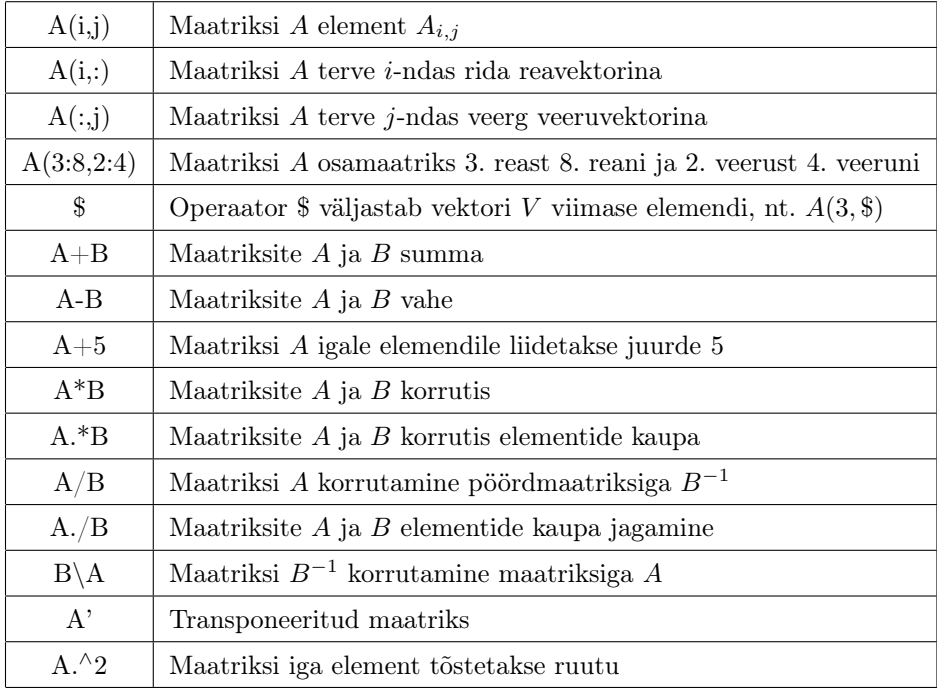

#### 1.4 Kasulikud maatriksfunktsioonid

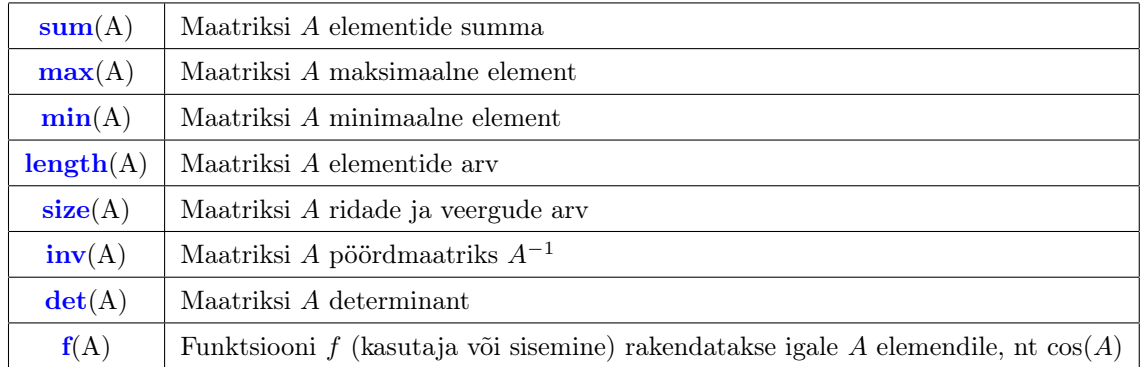

#### 1.5 Tsüklid

for-tsükkel

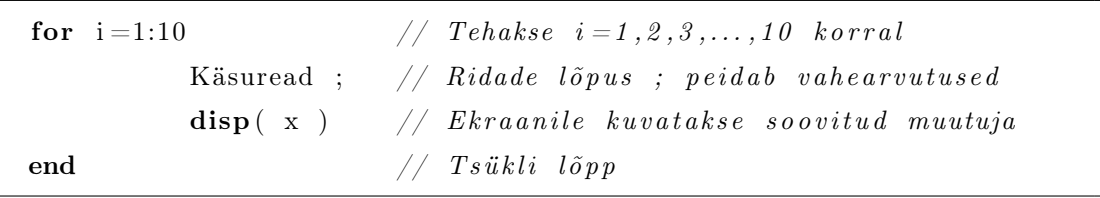

if-tingimuslause

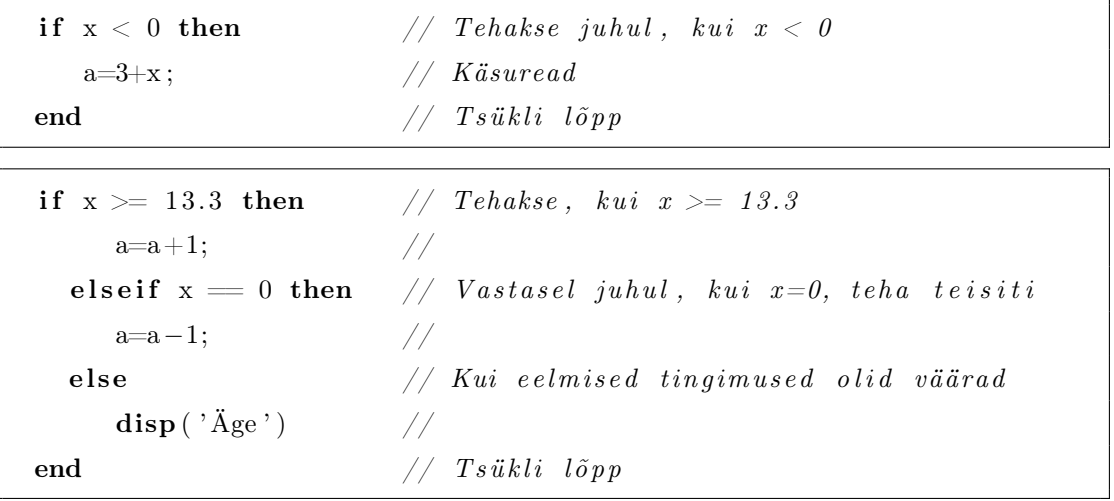

while-tsükkel

```
while x < 0 then \frac{1}{x} Tehakse seni, kuni x < 0 on tõene
  a=3+x; // Käsureadend // Ts\ddot{u}kli l\tilde{o}pp
```
#### 1.6 Lõpetamise käsud

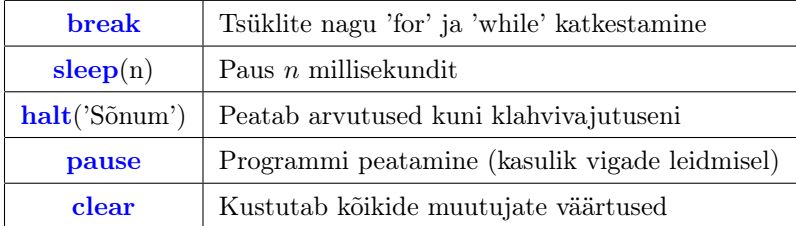

#### 1.7 Indeksite vahemikud

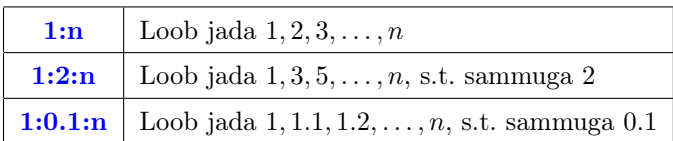

#### 1.8 Funktsioonid

```
function [a, b, v] = \min((x, y, z))// Funktsioon nimi(x,y,z)
                                // Muutujad x, y, z// Väljastatakse a, b, va=x+y ; b=a-z ; // Käsuread
     v=sin(x-b);endfunction \frac{1}{\sqrt{2}} Funktsiooni lõpp
```
 $deff(' [x] = nimi(y, z) ', ['a=3*y+1'; 'x=a*z+y']$  $\frac{1}{2}$  Lihtsamad funktsioonid

#### 1.9 Mitmesuguseid käske

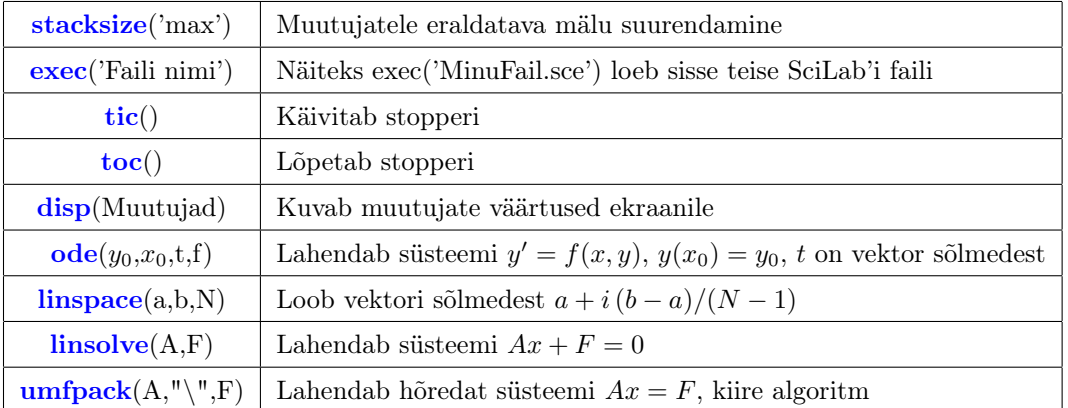

#### 1.10 Graafikud

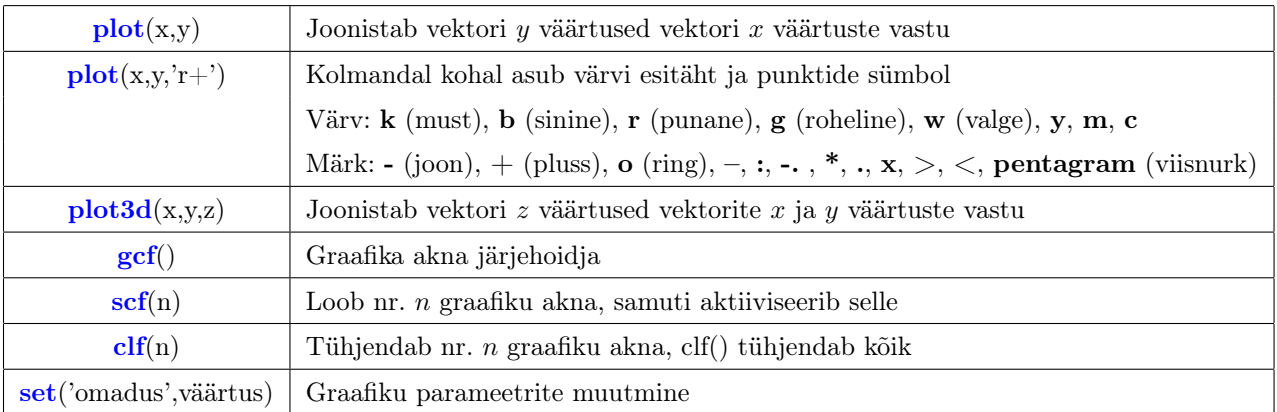

#### 1.11 Graafiku parameetrid

```
\texttt{gcf}() // Määra graafika akna järjehoidja
\text{scf}(1) // Määra graafikuks nr 1 aken
clf(1) // Phasta nr 1akenx = [0:0.1:2*\%pi];// Graafiku joonistamine
plot(x, sin(x), 'ro\rightarrow')plot(x, sin(2*x), 'k+')plot(x, 1/10*x, 'b-')// Kujundamine, võib teha ka enne graafiku joonistamist
\text{legend}([\texttt{"1"; "2"; "3"; "sirge"], "in_lower_lleft")title ("Graafik", "fontsize", 5)
x \,label ("x
väärtused","color",[0.1, 0.5, 1.0],"fontsize",4)
ylabel ("yoväärtused")
          // Graafiku kujundamise lisavõimalused
g r a a f i k=gca ( ) ; // Telge de j ä r j e h o i d j a
graafik.data bounds = [-1,7, -1.2, 1.2];
```
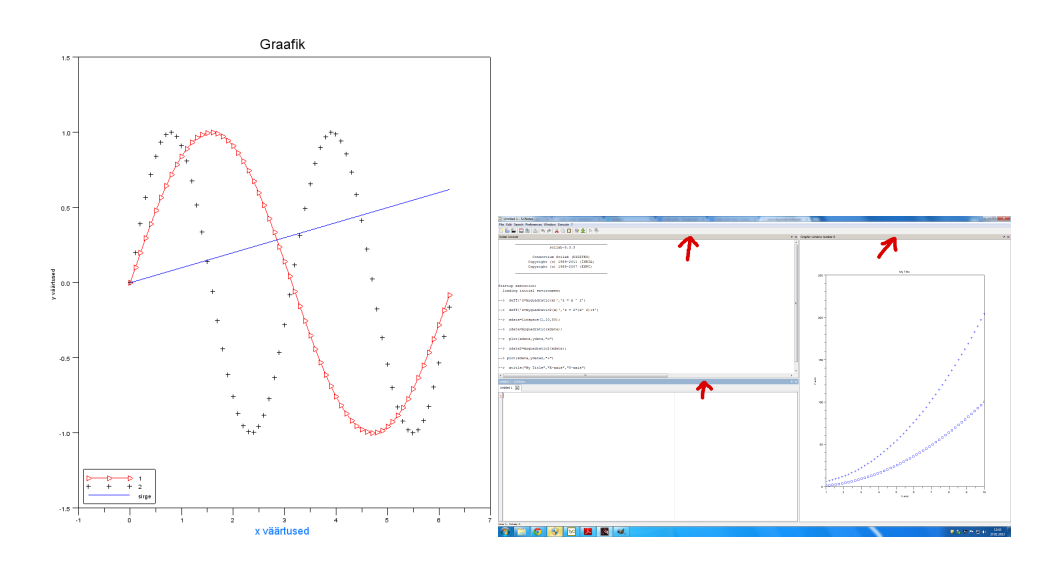

#### 1.12 Nõuanded

- Kui Teil on eraldi lahti kõik kolm akent käsuaken, tekstiaken ja graafikaaken siis saab nad kõik ühte aknasse, kui hiire vasaku klahvi abil vedada tumedast ribast (ikoonide all) üks aken teise peale ja lasta hiir lahti.
- Käsuaknas saab eelmisi käske kuvada ilma neid uuesti sisestamata, vajutades nooleklahvi ↑ (üks kord vajutades antakse eelmine käsk, kaks korda vajutades üle-eelmine jne).
- Käsurida saab jätkata teiselt realt kolme punkti ... abil.